# IERG4210Web Programming and Security

# FormsII- Server-side Implementation

Adonis P.H. FUNG Dept. of Information Engineering The Chinese University of Hong Kong [phfung@ie.cuhk.edu.hk](mailto:phfung@ie.cuhk.edu.hk)

CUHK - IERG4210 Web Programming and Security (2012 Fall)

Copyright. All Rights Reserved.

2

# Agenda

- · *Client-side* Implementations of Forms (covered in lecture 4)
	- · Input Controls -> Validations -> Form Submissions
- · *Server-side* Implementations of Forms
	- · Recall the Request Methods: GET v.s. POST
	- Server-side Language: PHP ·
	- Form/Request Handling with PHP: ·
		- · Input Sanitizations and Validations
		- Process DB Manipulation ·
		- Output HTML v.s. JSON ·
- Sample Code of Phase 2B released at CUHK Blackboard ·

# HTTP Request Method: GET v.s. POST

No matter how grand the client-side is, a server will receive: ·

#### GET Request, or ·

```
GET /index.php?catid=3 HTTP/1.1
Host:www.shop.ierg4210.org
```
Parameters are appended as query string at the URL

#### POST Request ·

```
POST /admin-process.php HTTP/1.1
Host: secure.shop.ierg4210.org
Content-Length: 37
Content-Type: application/x-www-form-urlencoded
name=Fresh%20Fruits&action=cat_insert
```
Parameters are encoded as the request body with 2 additional request headers

## Server-side Web Programming Languages

### To pick a server-side language for this course: ·

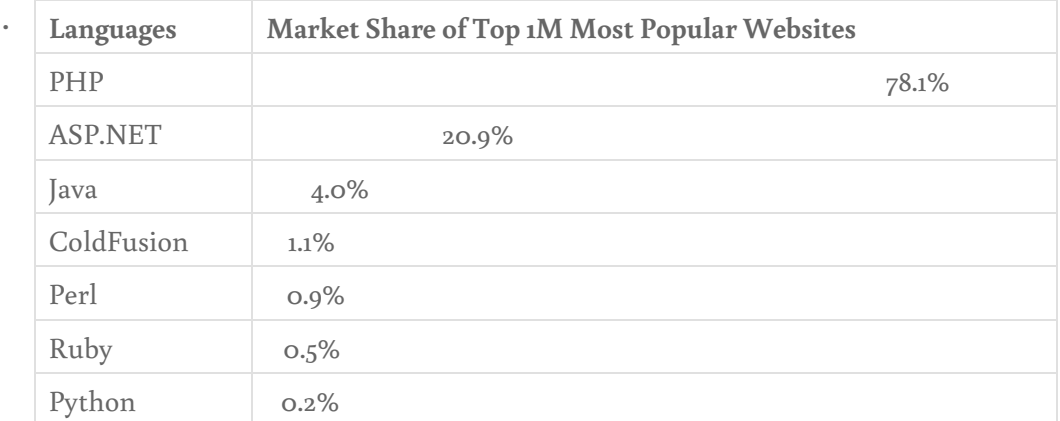

- PHP is most sought by the job market (JobsDB) ·
- · Final reason: I know PHP better :)

Ref: [W3Techs.com,](http://w3techs.com/technologies/overview/programming_language/all) retrieved on October 15, 2012

# PHP Basics (1/2)

### · PHP is a Server-side Scripting Language

- Create a file that ends with .php, e.g., test.php ·
- · Insert PHP code anywhere, e.g. Today is <?php echo date(); ?>
- When the file test.php is visited thru a browser, · a server can then run it without any precompilation (as demonstrated in Tuto 3)
- C-like syntax with a few syntactic differences: ·
	- $\cdot$  All variables start with the \$ sign, e.g. \$data, \$array
	- No need to declare a variable before use ·
- Dynamic Typing Variables (\$a = 1; \$a = 'hello';) ·
- Block-level Scoping for variables (like C but unlike JS) ·

## PHP Basics (2/2)

### Code hidden from client-side; show only processed output ·

Given a helloWorld.php with its content as follows: ·

<h1><?php echo "Hello World"; ?></h1>

- Only the following is visible to the browser when visiting helloWorld.php: · <h1>Hello World</h1>
- $\cdot$  Hence, dynamic HTML outputs can be mixed with static HTML

### · Security: Prevent OWASP [A2-Cross-Site](https://www.owasp.org/index.php/Top_10_2010-A2-Cross-Site_Scripting_%28XSS%29) Scripting

· DON'T trust users' input, apply **context-dependent** output sanitizations:

*<!Considerwhen\$name='John<script>alert﴾1﴿</script>',>* <h1>Good morning, <?php echo [htmlspecialchars\(](http://php.net/manual/en/function.htmlspecialchars.php)\$name); ?>.</h1>

Note: htmlspecialchars() escapes < to  $<1$ t; and > to  $t; etc.$ 

AVOID writing JavaScript with PHP as we lack a good santization function! ·

*//ImpropersanitizationscouldcauseXSS* <script>varamount=<?phpecho\$amount;?></script>

## PHP String Processing

### Difference between " and ' when quoting a string ·

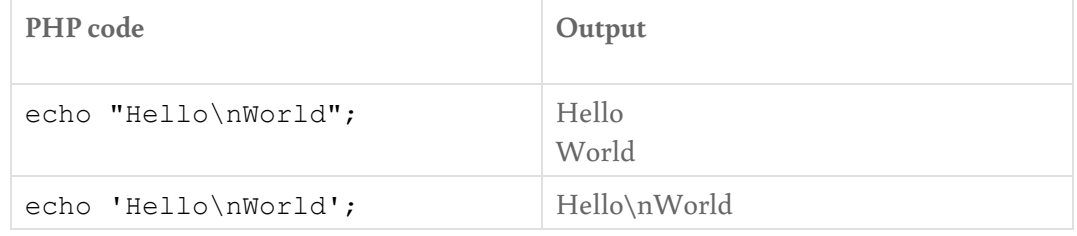

References: [Single-quoted](http://www.php.net/manual/en/language.types.string.php#language.types.string.syntax.single) and [Double-quoted](http://www.php.net/manual/en/language.types.string.php#language.types.string.syntax.double) Strings

String Concatenation - joined by a dot (v.s. + in JS) ·

```
<ul><?php $name = "Apple"; echo "<li>". $name. "</li>"; ?></ul>
```
Some Useful Functions ·

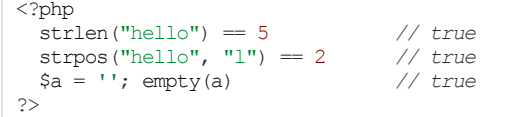

7

# PHP Arrays (1/2)

· Numeric Array (similar to JS array [])

\$fruits=array("apple","orange","pineapple");

 $\cdot$  Associative Array (similar to JS object {})

 $\text{Sages} = \text{array}("Niki" \Rightarrow 6, "John" \Rightarrow 30, "Stephen" \Rightarrow 40);$ 

To add/edit an element (dynamic-sized) ·

```
$fruits[]="banana"; //yes,anewelementiscreated!!:﴿
$fruits[1]="orange2"; //changedorangetoorange2
$ages["Peter"]=10; //addedanewelement
$ages["Niki"]++; //Nikienjoyedherbirthdayparty
```
### To remove an element ·

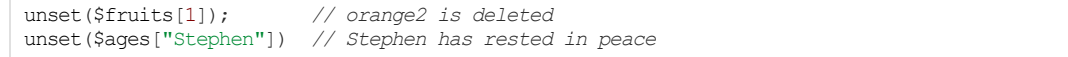

### PHP Arrays (2/2)

#### Looping over numeric array ·

```
for (\$i=0, \$len=count(\$fruits); \$i < $len; \$i++)/*dosomethingwith$fruits[$i]*/
```
#### Looping over associative array ·

```
foreach ($ages as $key => $val)
 /* do something with $key and $val */
```
#### • Other <u>Array Functions</u>:

- · [array\\_push\(\)](http://hk.php.net/manual/en/function.array-push.php) and [array\\_pop\(\)](http://hk.php.net/manual/en/function.array-pop.php) Using numerica array as a stack
- $\cdot$  [implode\(\)](http://hk.php.net/manual/en/function.implode.php) Join array elements with a string (similar to String.join() in JS)
- · [explode\(\)](http://hk.php.net/manual/en/function.explode.php) Split a string by string (similar to String.split() in JS)
- · array map() Applies the callback to the elements of the given arrays
- · <u>[sort\(\)](http://hk.php.net/manual/en/function.sort.php)</u> Sort an array
- · array diff() Computes the difference of arrays

etc... ·

Reference: <http://php.net/manual/en/control-structures.foreach.php>

### PHP Functions

#### Simple Example ·

```
//ExampleCall:hello﴾﴿
function hello() {
  echo"Hello!";
}
```
#### Accepting Function Parameters ·

```
//ExampleCall:hello﴾'Niki'﴿
function hello($name) {
 echo "Hello, ". htmlspecialchars($name) . "!";
}
```
Similar to our escapeHTML() in JS, [htmlspecialchars\(\)](http://hk.php.net/manual/en/function.htmlspecialchars.php) is to sanitize output

#### Specifying Default Function Parameters ·

```
//ExampleCall:hello﴾'Niki'﴿orhello﴾'Niki','F'﴿
function hello($name, $sex = 'M') {}
//ExampleCall:hello2﴾'Niki'﴿orhello2﴾'Niki','F'﴿orhello2﴾'Niki','F',30000﴿
function hello2($name, $sex = 'M', $income = 10000){}
```
Parameters with default values must be right-aligned

### Best Practice: To Include an External File

- · Your assignment has main page and product description page, some HTML are actually shared among both pages
- · Best Practice: Host the common part in a file and load it dynamically across multiple pages to facilitate code reuse Without PHP execution ·

```
<?phpreadfile('html/header.html');?>
<h1>Product Description:</h1>
<!Descriptiongoeshere>
<?php <u>readfile</u>('html/footer.html'); ?>
```
With PHP execution - good for including PHP libraries ·

```
<?php <u>include_once</u>('lib/myLib.php'); ?>
```
· Note: readfile () is faster than include\_once () as no parsing is needed to look for PHP

### Form/Request Handling with PHP

· Given an example of HTTP request:

```
POST /admin-process.php?action=cat_insert HTTP/1.1
Host: secure.shop.ierg4210.org
Content-Length: 19
Content-Type: application/x-www-form-urlencoded
name=Fresh%20Fruits
```
· Input parameters are stored in some **[superglobals](http://php.net/manual/en/language.variables.superglobals.php)** arrays:

```
$POST['name'] == 'Fresh Fruits' // true; Values are auto-urldecoded, '$20' \rightarrow ' '<br>$GET['action'] == 'cat insert' // true
\sqrt{FET['action']} == 'cat_insert'
$_REQUEST['action']=='cat_insert'//true
```
Note: \$\_REQUEST combines \$\_GET, \$\_POST and \$\_COOKIE (default order)

#### Finally, a design pattern: Validate before further processing ·

```
<?php
if(S<sub>REQUEST</sub>['action'] == 'cat_insert') {
  inputValidate($_POST['name'], '/^[\w\- ]+$'); // See next slide for details<br>DB insertCategory($ POST['name']); // DB Manipulation with SQL
  DB_insertCategory($ POST['name']);
}
?>
```
# Input - Validation Flaws

- Severity of the problem ·
	- · Ranked High in 2007, 2010 by OWASP Top 10 [Application](https://www.owasp.org/index.php/Top_10_2010) Security Risks
	- · In 2010, input validation flaws are ranked: A1 [Injection](https://www.owasp.org/index.php/Top_10_2010-A1-Injection), A2 [Cross-site](https://www.owasp.org/index.php/Top_10_2010-A2-Cross-Site_Scripting_%28XSS%29) Scripting, A4 Insecure Direct Object [References](https://www.owasp.org/index.php/Top_10_2010-A4-Insecure_Direct_Object_References) (details in later lecture)
- Root cause: Unexpected users' inputs could lead to the · execution of unauthorized actions
- Fundamental Defences: Restrict users' inputs ·
	- · Input Validations rejecting invalid inputs
		- most effective whitelisting acceptable data ·
		- may be insecure blacklisting malicious characters · (hard to exhaust all; can you blacklist unknown exploit?)
	- · Input Sanitizations transforming invalid inputs to be safe
		- · Type casting: parseInt (input='666') for  $JS$ ;  $\frac{2}{3}a = (int)$   $\frac{2}{3}af$  for PHP
		- Escape characters (context-dependent): prevent SQL injection (to be covered) ·

13

## Input - Server-side and Client-side Validations

To reiterate once again, apply validations at: ·

· server-side for security enforcement

· *client-side* for user experience enhancement

Reason: Unlike client code that can freely manipulated at browsers, server code and logic is hidden from clients (thus cannot be easily bypassed)

• Security Best Practice: Therefore, maintain both server- and client-side validation code as consistent as possible!!

```
<?php
// Validate an input using the same regular expression as done in JS
(preg_match('/^[\w=+\-\/][\w=\'+\-\/\.]*@[\w\-]+(\.[\w\-]+)*(\.[\w]{2,6})$/',
        \frac{1}{2} POST['email'])) {
 /* TODO: Only validated inputs are used for further processing, e.g. database */
}else{
 /* reject the input */
 exit();
}
?>
```
### Process - Database Management

 $\cdot$  SQL Languages covered in Tutorial 4

#### DB Manipulations w/PDO - examples from sample code ·

```
function ierg4210 cat fetchall() {
  //DBmanipulation
 global $db;
 \diamonddb = ierg4210 DB();
 >prepare("SELECT * FROM categories LIMIT 100;");
 >execute())
   >fetchAll(); //i.e. an array of categories
}
function ierg4210 cat insert() {
 //inputvalidationorsanitization
 if (!preg_match('/^[\w\-, ]+$/', $ POST['name']))
   throw new Exception("invalid-name");
 //DBmanipulation
 global $db;
 \diamonddb = ierg4210 DB();
  \operatorname{Sq} = \operatorname{Sdb}>prepare("INSERT INTO categories (name) VALUES (?)");
  >execute(array($_POST['name'])); //i.e. T/F - whether it is success
}
```
Note: Prepared statement is to prevent SQL injections (details later)

15

## Process - Design Pattern of Form Handlers

#### Maintain a Single Entrance for Form Handlers ·

- · HTML: All forms send HTTP requests to admin-process.php, and associate an unique action name as hidden parameter w/each form
- · PHP: In the centralized entrance admin-process.php, routes HTTP requests to a corresponding function based on action name
- $\cdot$  As a result, here's a simplified version of admin-process.php from sample code:

```
function ierg4210 cat fetchall() {/* return an array of categories */}
function ierg4210<sup>-cat_</sup>insert() {/* return true or false to indicate success */}
if(!empty($_REQUEST['action'])){
 header('Content-Type: application/json'); // JSON to be discussed in next slide
 try {
   // To call the corresponding function based on action name
   if (($returnVal = \text{call\_user\_func('ierg4210]'}. $_REQUEST['action'])) === false)
     json_encode(array('failed'=>true));
   else
     .json_encode(array('success' => $returnVal));
  }
 catch(Exception $e) {
   .json_encode(array('failed' => $e->getMessage()));
  }
} else echo json encode(array('failed'=>'undefined'));
```
## Output - HTML v.s. JSON (1/2)

· Traditionally, HTML output is returned after processing

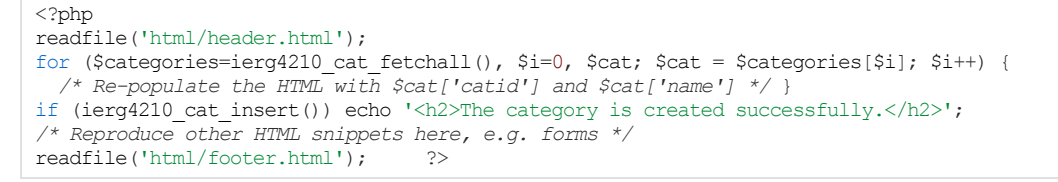

A HTML page let users submit its forms. After each form handling, a browser has to redownload the same HTML page that differs only by a successful notice.

- Nowadays, we use JavaScript Object Notation (JSON) format
	- · Encode the output of ierg4210\_cat\_fetch\_all() will give:

```
<?php
function ierg4210 cat fetchall() {/* return an array of categories */}
function ierg4210_cat_insert() {/* return true or false to indicate success */}
header('Content-Type: application/json');
if (($returnVal = \text{call\_user\_func('ierg4210]'}. $_REQUEST['action'])) === false)
      echo json encode(array('success' => \overline{\text{SreturnVal}}); ?>
{"success":[{"catid":"1","name":"Fruits"},{"catid":"2","name":"Candies"}]}
```
17

# Output - HTML v.s. JSON (2/2)

- · To decode the JSON output at client-side:
	- · Given the JSON result produced by json\_encode () in PHP

```
{"success":[{"catid":"1","name":"Fruits"},{"catid":"2","name":"Candies"}]}
```
· Decode the output by JSON.parse () in JavaScript

```
<script type="text/javascript">
myLib.ajax({url:'adminprocess.php?action=cat_fetchall',success:function(output){
  // to decode the xhr.responseText and turns it to an object
 var JSON.parse(output);if (json.success) {
     //toprintouteachrecordwithproperoutputsanitizations
   for (var i=0, record; record = json.success[i]; i++) {
     somewhere.innerHTML += 'CatId: ' + parseInt(record.catid) + '<br/> \verb|+|+ 'Name: ' + record.name.escapeHTML();
    }
 }elsealert('Error!');
}});
</script>
```
Advantages: 1/Minimize bandwidth needed since no redundant download 2/JSON parsing is stunning fast as the format itself is JS!! 3/Loose coupling: PHP - data-intensive processing; JS - UI handling

Reference: <http://www.json.org/js.html>

# Some Logistics...

- · No lecture next week; (Holiday: Chung Yeung Festival)
- · Next-lecture Forecast (Oct 30): Cookie, Session and Storage Management
- Deadline for Assignment Phase 2B: Oct 23, 2012, 5PM ·
- Deadline for Quiz 2: Oct 29, 2012, 5PM ·